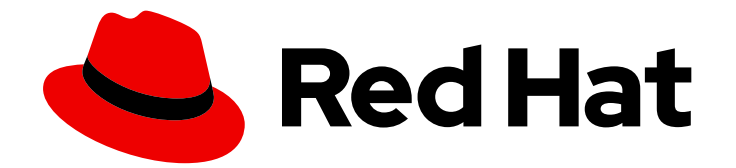

# OpenShift Dedicated 4

# 附加组件服务

在 OpenShift Dedicated 集群中添加服务

Last Updated: 2024-07-19

在 OpenShift Dedicated 集群中添加服务

# 法律通告

Copyright © 2024 Red Hat, Inc.

The text of and illustrations in this document are licensed by Red Hat under a Creative Commons Attribution–Share Alike 3.0 Unported license ("CC-BY-SA"). An explanation of CC-BY-SA is available at

http://creativecommons.org/licenses/by-sa/3.0/

. In accordance with CC-BY-SA, if you distribute this document or an adaptation of it, you must provide the URL for the original version.

Red Hat, as the licensor of this document, waives the right to enforce, and agrees not to assert, Section 4d of CC-BY-SA to the fullest extent permitted by applicable law.

Red Hat, Red Hat Enterprise Linux, the Shadowman logo, the Red Hat logo, JBoss, OpenShift, Fedora, the Infinity logo, and RHCE are trademarks of Red Hat, Inc., registered in the United States and other countries.

Linux ® is the registered trademark of Linus Torvalds in the United States and other countries.

Java ® is a registered trademark of Oracle and/or its affiliates.

XFS ® is a trademark of Silicon Graphics International Corp. or its subsidiaries in the United States and/or other countries.

MySQL<sup>®</sup> is a registered trademark of MySQL AB in the United States, the European Union and other countries.

Node.js ® is an official trademark of Joyent. Red Hat is not formally related to or endorsed by the official Joyent Node.js open source or commercial project.

The OpenStack ® Word Mark and OpenStack logo are either registered trademarks/service marks or trademarks/service marks of the OpenStack Foundation, in the United States and other countries and are used with the OpenStack Foundation's permission. We are not affiliated with, endorsed or sponsored by the OpenStack Foundation, or the OpenStack community.

All other trademarks are the property of their respective owners.

## 摘要

本文档提供有关使用 OpenShift Cluster Manager 控制台在 OpenShift Dedicated 集群中添加服务的 信息。

# 目录

# 目录

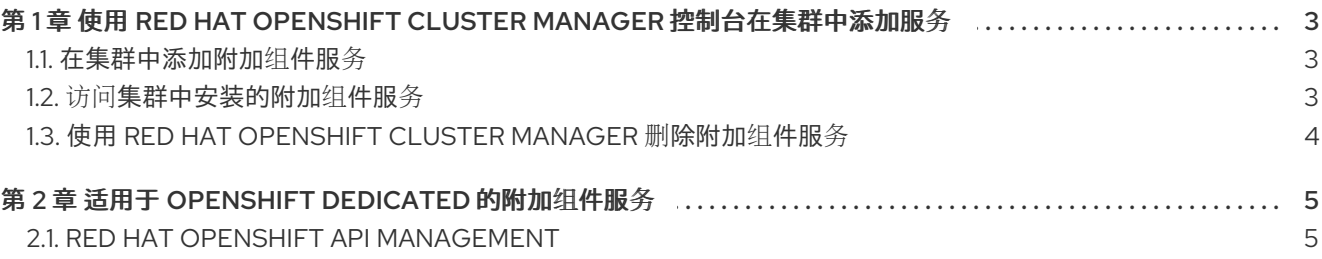

# <span id="page-6-3"></span><span id="page-6-0"></span>第 1 章 使用 RED HAT OPENSHIFT CLUSTER MANAGER 控制台 在集群中添加服务

您可以使用 Red Hat OpenShift Cluster Manager 为 OpenShift Dedicated 集群添加、访问和删除附加服 务。

# <span id="page-6-1"></span>1.1. 在集群中添加附加组件服务

您可以使用 Red Hat OpenShift Cluster Manager 在现有的 OpenShift Dedicated 集群中添加附加组件服 务。

#### 先决条件

- 您已为 OpenShift Dedicated 创建并置备了集群。
- 您的集群满足您要添加到集群中的服务的所有先决条件。
- 对于付费附加组件服务,请注意以下注意事项:
	- 如果机构有足够的配额,且服务与集群兼容,则服务会出现在 OpenShift Cluster Manager 中。
	- 如果机构从来没有配额,或者集群不兼容,则服务不会显示。  $\Omega$
	- 如果机构过去有配额,但配额目前为 **0**, 则在 OpenShift Cluster Manager 中仍然可见,但 在获得更多配额前会禁用该服务。

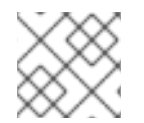

#### 注意

要在集群中添加服务,您需要是集群的所有者。

#### 流程

- 1. 进入到 [OpenShift](https://console.redhat.com/openshift) Cluster Manager 中的 Clusters 页。
- 2. 选择您要添加服务的集群。
- 3. 点 Add-ons 选项卡。
- 4. 点您要添加的服务选项, 点 Install。此时会出现一个安装图标, 表示该服务已开始安装。 安装完成后,在服务选项中会出现绿色勾号。您可能需要刷新浏览器来查看安装状态。
- 5. 当服务为 Installed 时, 点 View in console 来访问该服务。

### <span id="page-6-2"></span>1.2. 访问集群中安装的附加组件服务

在 OpenShift Dedicated 集群上成功安装附加组件服务后,您可以使用 OpenShift Web 控制台访问该服 务。

#### 先决条件

您已在 OpenShift Dedicated 集群中成功安装了服务。

#### 流程

- 1. 进入到 [OpenShift](https://console.redhat.com/openshift) Cluster Manager 中的 Clusters 页。
- 2. 选择您要访问的已安装服务的集群。
- 3. 进入 Add-ons 选项卡,并找到您要访问的已安装服务。
- 4. 点服务选项中的 View on console 以打开 OpenShift Web 控制台。
- 5. 输入您的凭据以登录到 OpenShift Web 控制台。
- 6. 点主屏幕右上角的三向列表图标,点 Red Hat Applications菜单。
- 7. 从下拉菜单中选择您要打开的服务。此时会打开一个新浏览器标签页,需要通过 Red Hat Single Sign-On 进行身份验证。

您现在已访问您的服务,可以开始使用该服务。

### <span id="page-7-0"></span>1.3. 使用 RED HAT OPENSHIFT CLUSTER MANAGER 删除附加组件服务

您可以使用 Red Hat OpenShift Cluster Manager 从 OpenShift Dedicated 集群中删除附加组件服务。

#### 流程

- 1. 进入到 [OpenShift](https://console.redhat.com/openshift) Cluster Manager 中的 Clusters 页。
- 2. 点具有您要删除的服务的集群。
- 3. 进入到 Add-ons 选项卡,并找到您要删除的已安装服务。
- 4. 在安装的服务选项中, 点菜单, 从下拉菜单中选择 Uninstall add-on。
- 5. 您必须在出现的确认消息中键入要删除的服务名称。
- 6. 点击 Uninstall。返回 Add-ons 选项卡,并删除的服务选项上会显示卸载状态图标。

# 第 2 章 适用于 OPENSHIFT DEDICATED 的附加组件服务

<span id="page-8-0"></span>您可以使用 Red Hat OpenShift Cluster Manager [控制台将服](#page-6-3)务添加到现有 OpenShift Dedicated 集群。

## <span id="page-8-1"></span>2.1. RED HAT OPENSHIFT API MANAGEMENT

Red Hat OpenShift API Management (OpenShift API Management)服务作为 AWS 集群上的 OpenShift Dedicated 的一个附加组件提供。OpenShift API Management 是一个托管的 API 流量控制和 API 程序管 理解决方案。它基于 3scale API 管理平台,并为红帽解决方案实施单点登录来保护您的 API。

此 OpenShift API 管理授权提供:

- 任何满足 OpenShift Dedicated 服务定义中列出的资源要求的集群可用。
- 完全生产级支持。
- 没有时间限制。
- 100K 配额, 或每天的调用。客户可选择使用较高配额的 OpenShift API Management 订阅付 费。